## **BAB V**

## **IMPLEMENTASI DAN PENGUJIAN**

### **5.1 IMPLEMENTASI PROGRAM**

 Implementasi program digunakan untuk menerapkan perancangan tampilan yang ada pada program dimana implementasi ini juga menguji program yang dibuat telah sesuai dengan sistem yang dirancang sehingga program yang dibuat tidak terjadi kesalahan baik dari sisi sistem maupun dari sisi *coding* dan memudahkan penulis untuk melakukan pengecekan dengan sistem yang telah dibuat apakah telah sesuai dan dapat memecahkan masalah yang terjadi di Friend Educational Centre Jambi.

#### **5.1.2 Implementasi** *Output* **Program**

Implementasi *output* program digunakan untuk menerapkan perancangan tampilan yang ada pada program. Adapun implementasi *output* pada program pada Friend Educational Centre Jambi, dapat dijabarkan sebagai berikut :

1. Tampilan Beranda Pengunjung

Tampilan beranda pengunjung merupakan tampilan pertama kali saat pengunjung mengunjungi *website* dan terdapat menu-menu untuk menuju ke tampilan lain serta berisikan informasi mengenai Friend Educational Centre Jambi. Gambar 5.1 merupakan hasil implementasi dari rancangan pada gambar 4.39.

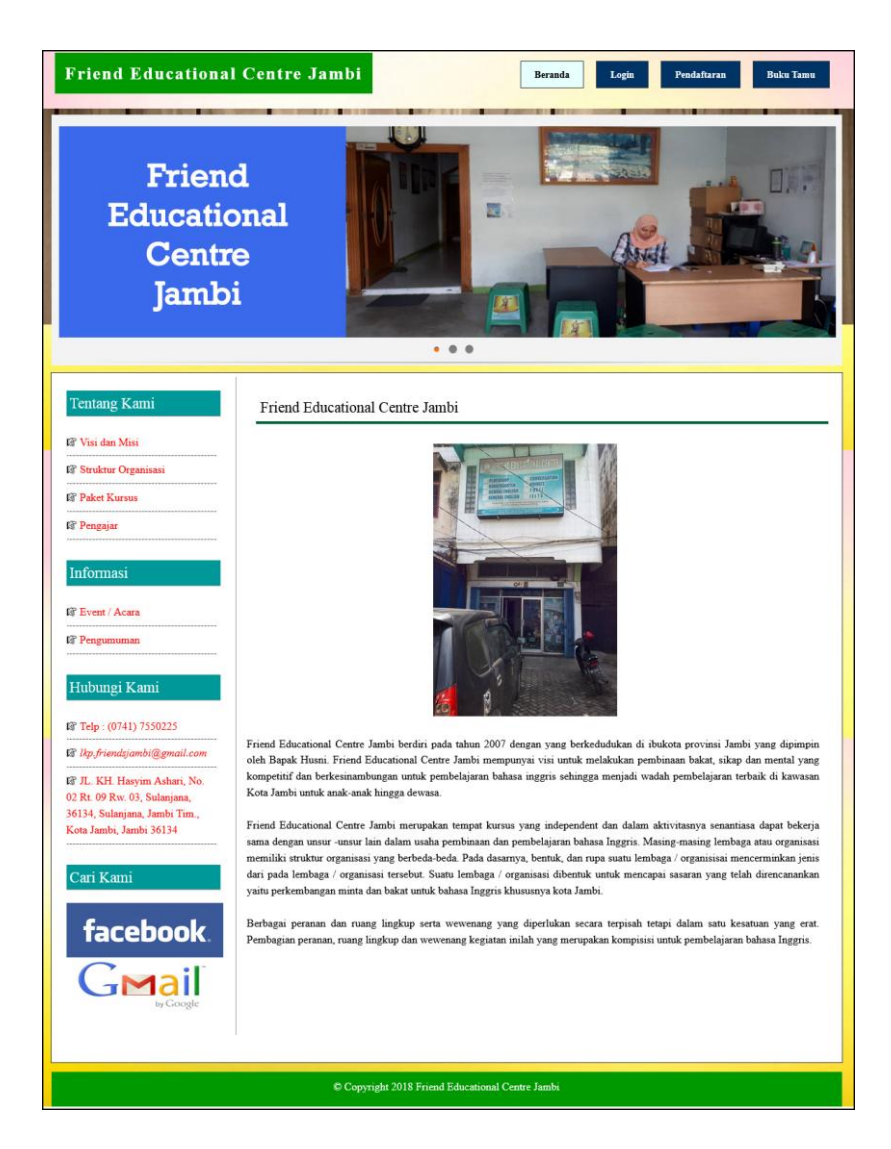

**Gambar 5.1 Tampilan Beranda Pengunjung**

2. Tampilan Paket Kursus

tampilan paket kursus merupakan tampilan yang berisikan informasi mengenai paket kursus pada Friend Educational Centre Jambi dengan menampilkan kode paket, kelas, pengajar, nama paket, hari, jam dan harga. Gambar 5.2 merupakan hasil implementasi dari rancangan pada gambar 4.40.

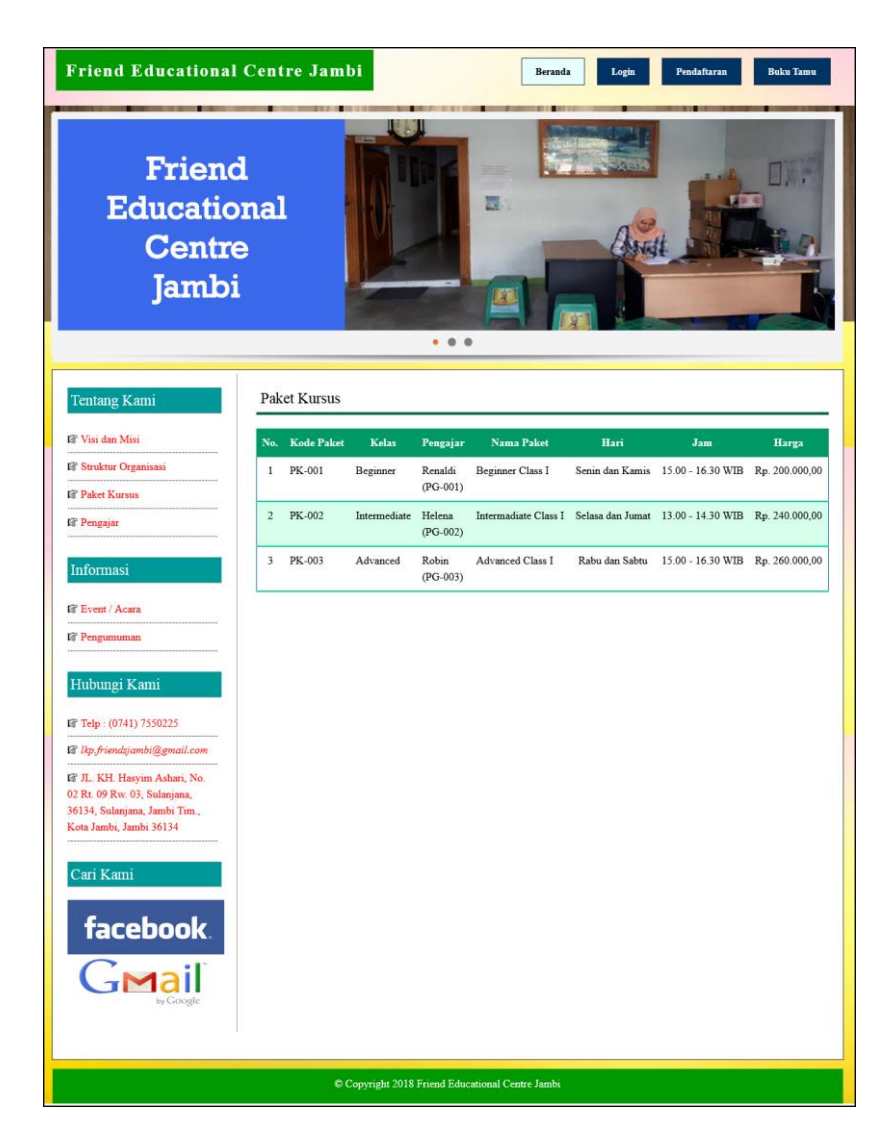

**Gambar 5.2 Tampilan Paket Kursus**

3. Tampilan Pengajar

tampilan pengajar merupakan tampilan yang berisikan informasi mengenai pengajar yang ada pada Friend Educational Centre Jambi dengan menampilkan kode pengajar, nama pengajar, tanggal lahir, alamat, telepon, email dan pendidikan. Gambar 5.3 merupakan hasil implementasi dari rancangan pada gambar 4.41.

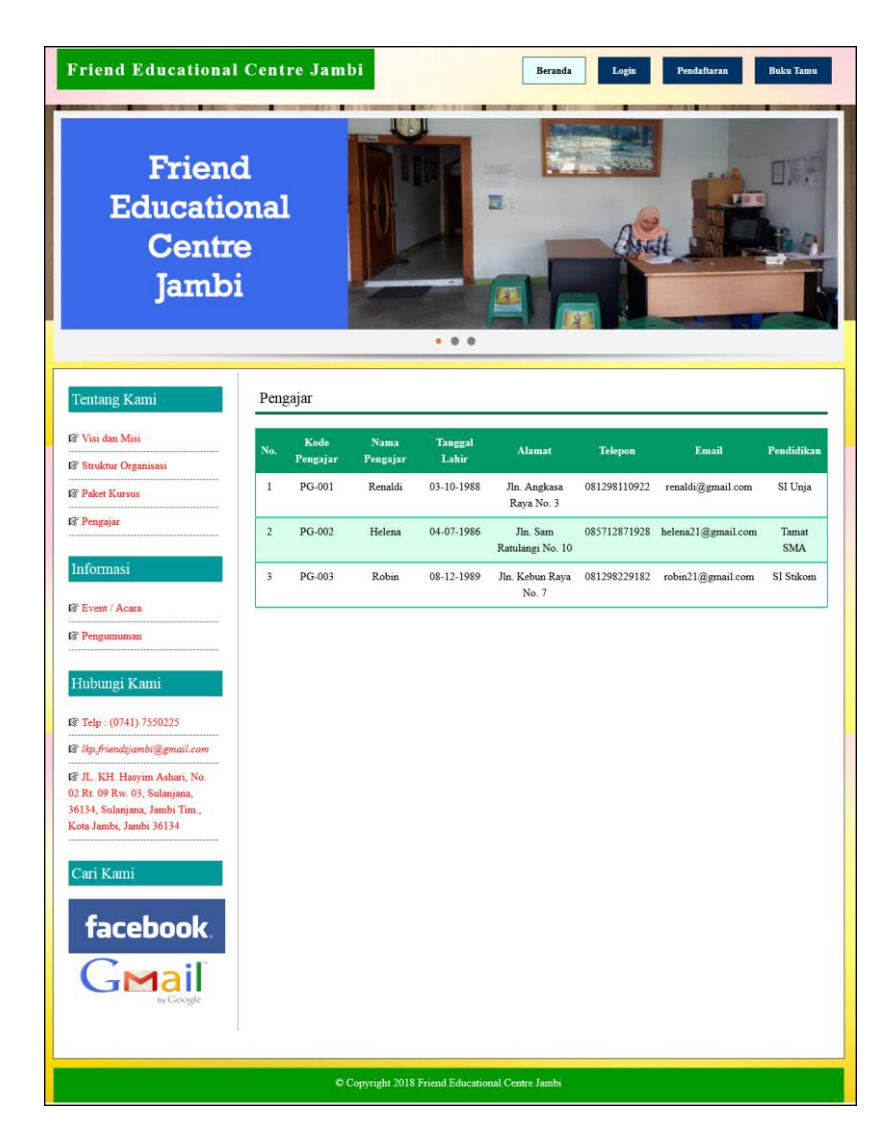

**Gambar 5.3 Tampilan Pengajar**

4. Tampilan Melihat Informasi

Tampilan melihat informasi merupakan tampilan yang menampilkan informasi-informasi terbaru pada Friend Educational Centre Jambi seperti pengumuman, acara atau event tertentu. Gambar 5.4 merupakan hasil implementasi dari rancangan pada gambar 4.42.

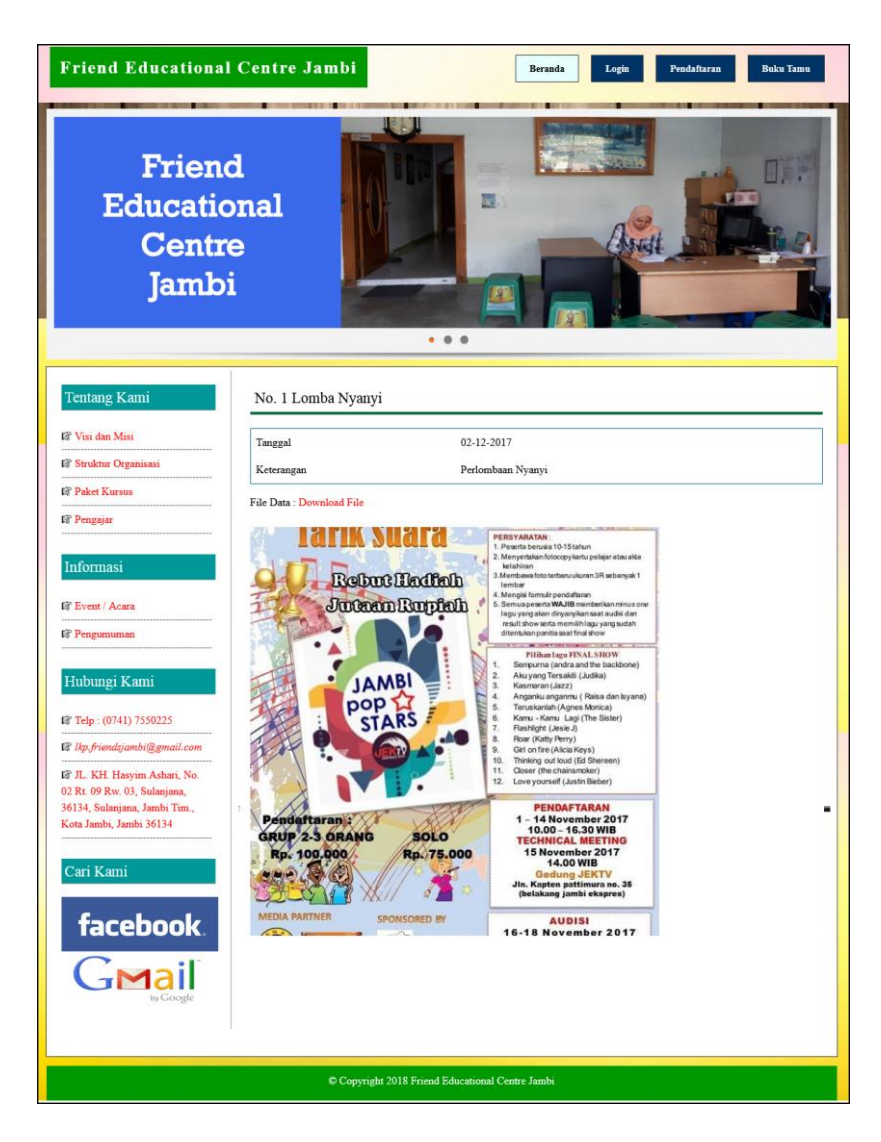

**Gambar 5.4 Tampilan Melihat Informasi**

5. Tampilan Melihat Pembayaran

Tampilan melihat pembayaran merupakan tampilan yang diakses oleh siswa untuk melihat iuran pembayaran bulanan yang telah dibayar dengan menampilkan no, paket kursus, harga, bulan dan tahun. Gambar 5.5 merupakan hasil implementasi dari rancangan pada gambar 4.43.

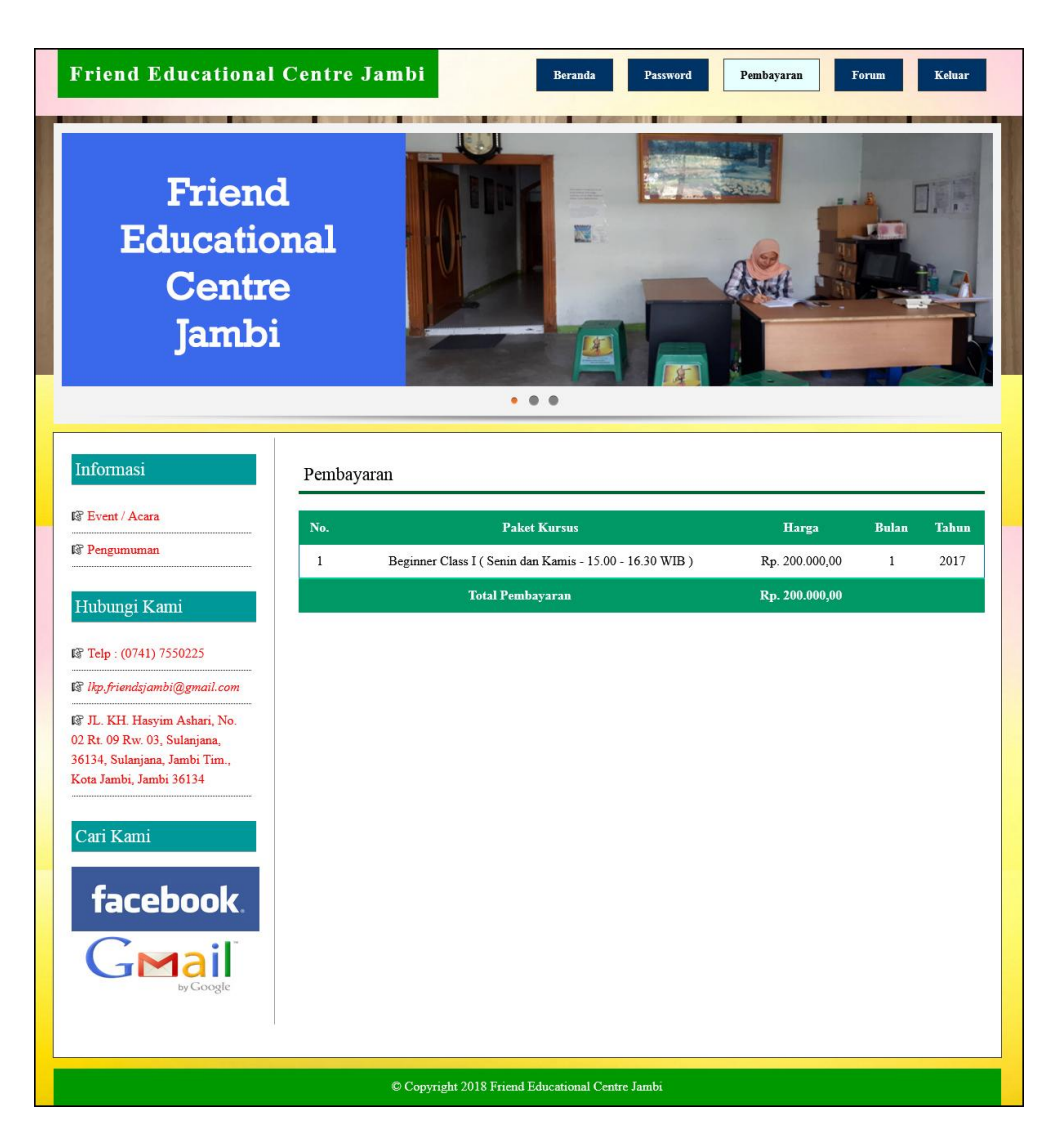

**Gambar 5.5 Tampilan Melihat Pembayaran**

6. Tampilan Melihat Forum

Tampilan melihat forum merupakan tampilan yang diakses oleh siswa untuk melihat interaksi forum dengan admin club dengan menampilkan nama pembuat, isi dan tanggal. Gambar 5.6 merupakan hasil implementasi dari rancangan pada gambar 4.44.

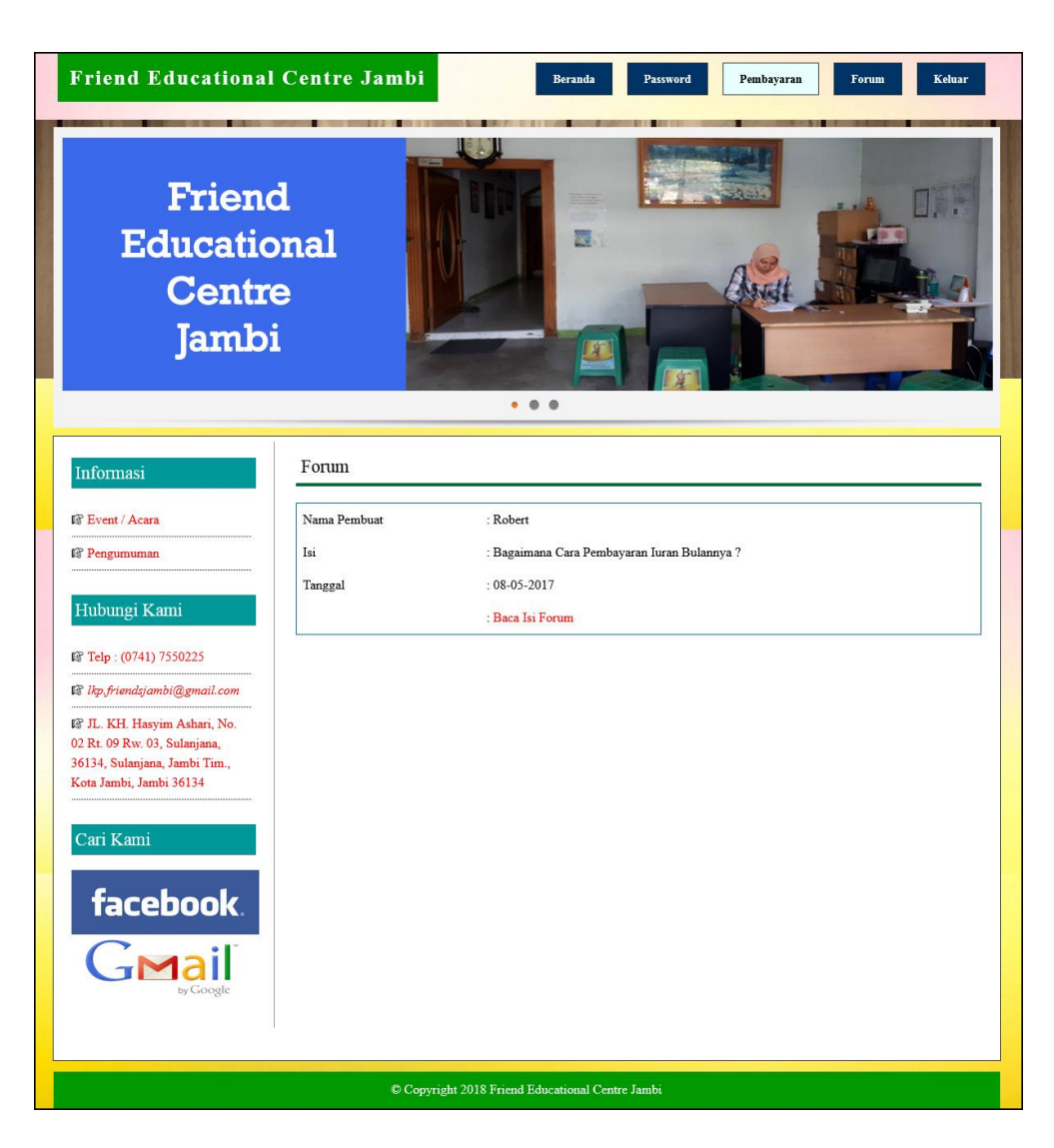

**Gambar 5.6 Tampilan Melihat Forum**

7. Tampilan Beranda Admin

Tampilan beranda admin merupakan tampilan yang pertama kali diakses oleh admin setelah melakukan *login* dengan menampilkan informasi gambaran umum mengenai tempat kursus serta terdapat menu atau *link* yang dapat menghubungkan ke tampilan lainnya. Gambar 5.7 merupakan hasil implementasi dari rancangan pada gambar 4.45.

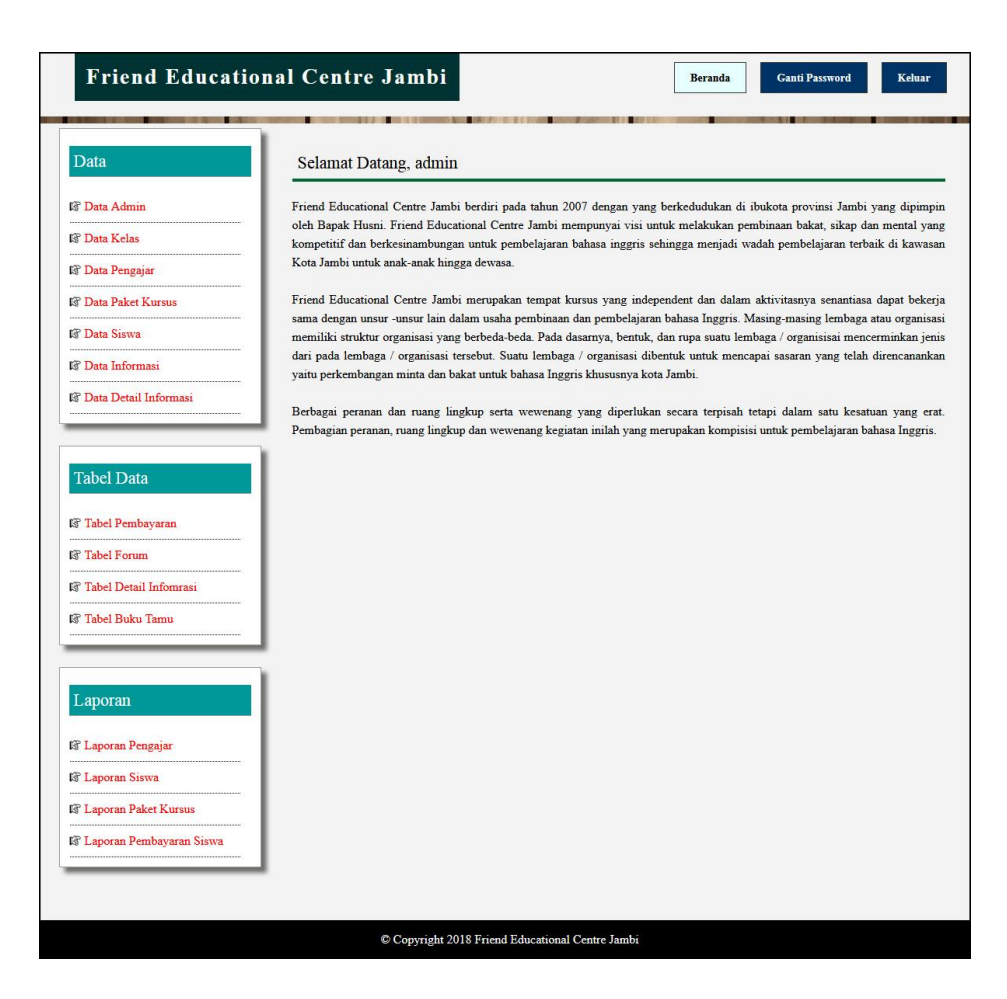

**Gambar 5.7 Tampilan Beranda Admin**

8. Tampilan Tabel Pembayaran

Tampilan tabel pembayaran merupakan tampilan yang dapat diakses oleh admin ataupun untuk mendapatkan informasi pembayaran siswa yang ada. Pada tampilan ini juga terdapat *link* untuk memproses dan menghapus data pembayaran siswa. Gambar 5.8 merupakan hasil implementasi dari rancangan pada gambar 4.46.

| Data                                                                                                   |                |                   |                       | Tabel Pembayaran Siswa Periode Bulan 1 Tahun 2017 |                      |             |
|----------------------------------------------------------------------------------------------------|----------------|-------------------|-----------------------|---------------------------------------------------|----------------------|-------------|
| <b>IS</b> Data Admin                                                                                   |                | Nama Paket Kurus  | : Beginner Class I    |                                                   |                      |             |
| <b>IS</b> Data Kelas<br>.                                                                              | Hari           |                   | : Senin dan Kamis     |                                                   |                      |             |
| <b>IS</b> Data Pengajar                                                                                | Jam            |                   | : $15.00 - 16.30$ WIB |                                                   |                      |             |
| <b>IS Data Paket Kursus</b>                                                                            | Harga          |                   | : Rp. 200.000,00      |                                                   |                      |             |
| <b>IS Data Siswa</b>                                                                                   |                |                   |                       |                                                   |                      |             |
| <b>IS</b> Data Informasi                                                                               | No.            | <b>Kode Siswa</b> | Nama Siswa            | <b>Telepon</b>                                    | Pembayaran           | Pilihan     |
| <b>IS Data Detail Informasi</b>                                                                        | $\mathbf{1}$   | S-0001            | Apriliani             | 081208119811                                      | Telah Ada Pembayaran | Cetak Hapus |
|                                                                                                    | $\overline{2}$ | S-0002            | Leonardo              | 081798220199                                      | Belum Ada Pembayaran | Proses      |
| <b>IS Tabel Forum</b><br><b>Is Tabel Detail Informasi</b><br>.<br><b>IS Tabel Buku Tamu</b><br>Laporan |                |                   |                       |                                                   |                      |             |
|                                                                                                    |                |                   |                       |                                                   |                      |             |
| <b>IS</b> Laporan Pengajar<br><b>E</b> Laporan Siswa                                                   |                |                   |                       |                                                   |                      |             |
|                                                                                                    |                |                   |                       |                                                   |                      |             |
| <b>IS Laporan Paket Kursus</b>                                                                         |                |                   |                       |                                                   |                      |             |

**Gambar 5.8 Tampilan Tabel Pembayaran**

9. Tampilan Laporan Siswa

Tampilan laporan siswa merupakan tampilan yang dapat diakses oleh admin untuk melihat informasi data siswa dengan menampilkan kode, nama siswa, paket kursus, harga, tempat & tanggal lahir, agama, jenis kelamin, nama orang tua, alamat, telepon dan email . Gambar 5.9 merupakan hasil implementasi dari rancangan pada gambar 4.47.

|                         | <b>Friend Educational Centre Jambi</b><br>Laporan Siswa<br>JL. KH. Hasyim Ashari, No. 02 Rt. 09 Rw. 03, Sulanjana, 36134, Sulanjana, Jambi Tim., Kota Jambi, Jambi 36134<br>YOUR PROGRESS<br>Telepon: (0741) 7550225<br>IS OUR RESPONSIBILITY |                             |                                                                |                   |                                  |                       | <b>YOUR PROGRESS</b><br>IS OUR RESPONSIBILITY |                          |                              |                            |                      |
|-------------------------|----------------------------------------------------------------------------------------------------|-----------------------------|----------------------------------------------------------------|-------------------|----------------------------------|-----------------------|-----------------------------------------------|--------------------------|------------------------------|----------------------------|----------------------|
| No.                     | Kode                                                                                                    | <b>Nama</b><br><b>Siswa</b> | <b>Paket Kursus</b>                                            | Harga             | <b>Tempat &amp; Tgl</b><br>Lahir | Agama                 | <b>Jenis</b><br>Kelamin                       | Nama<br><b>Orang Tua</b> | <b>Alamat</b>                | <b>Telepon</b>             | Email                |
| $\mathbf{1}$            | S-0001                                                                                                    | Apriliani                   | Beginner Class I (Senin dan Kamis<br>$-15.00 - 16.30$ WIB)     | Rp.<br>200,000,00 | Jambi &<br>$04 - 10 - 2000$      | <b>Buddha</b>         | Perempuan                                     | Septiani                 | Jln. Mangkurat<br>No. 4      | 081208119811               | apri cute@gmail.com  |
| $\overline{c}$          | S-0002                                                                                                    | Leonardo                    | Beginner Class I (Senin dan Kamis<br>$-15.00 - 16.30$ WIB)     | Rp.<br>200.000,00 | Jambi &<br>10-04-2000            | Kristen               | Laki - Laki                                   | Reza                     | Jln. Sam<br>Ratulangi No. 32 | 081798220199               | reza@yahoo.com       |
| $\overline{\mathbf{3}}$ | S-0003                                                                                                    | Herlina                     | Intermadiate Class I (Selasa dan<br>Jumat - 13.00 - 14.30 WIB) | Rp.<br>240,000.00 | Jambi &<br>$06 - 12 - 2000$      | Islam                 | Perempuan                                     | Lina                     | Jln. Yos Sudarso<br>No. 12   | 0852918220198              | herlina.21@gmail.com |
| $\overline{4}$          | S-0004                                                                                                    | Riana                       | Intermadiate Class I (Selasa dan<br>Jumat - 13.00 - 14.30 WIB) | Rp.<br>240,000,00 | Jambi &<br>10-07-2000            | <b>Buddha</b>         | Perempuan                                     | Jesica                   | Jln Yusuf Nasri<br>No. 63    | 085309881299               | riana21@gmail.com    |
|                         |                                                                                                    |                             |                                                                |                   |                                  |                       |                                               |                          |                              | Jambi, 03-01-2018<br>Admin |                      |
|                         |                                                                                                    |                             |                                                                |                   |                                  |                       |                                               |                          |                              | (admin)                    |                      |
|                         |                                                                                                    |                             |                                                                |                   | Cetak                            | Kembali Ke Menu Utama |                                               |                          |                              |                            |                      |

**Gambar 5.9 Tampilan Laporan Siswa**

10. Tampilan Laporan Pembayaran Siswa

Tampilan laporan pembayaran siswa merupakan tampilan yang dapat diakses oleh admin untuk melihat informasi data pembayaran siswa dengan menampilkan kode, nama siswa, alamat, telepon, bukti pembayaran dan jumla uang. Gambar 5.10 merupakan hasil implementasi dari rancangan pada gambar 4.48.

| YOUR PROGRESS<br>IS OUR RESPONSIBILITY |                   |            | <b>Friend Educational Centre Jambi</b><br>Laporan Pembayaran Siswa Periode Bulan 1 Tahun 2017<br>Paket Kursus : Beginner Class I (Senin dan Kamis, 15.00 - 16.30 WIB) Rp. 200.000,00<br>JL. KH. Hasyim Ashari, No. 02 Rt. 09 Rw. 03, Sulanjana, 36134, Sulanjana, Jambi Tim., Kota Jambi, Jambi 36134<br>Telepon: (0741) 7550225 |                       | YOUR PROGRESS<br>IS OUR RESPONSIBILITY |                    |
|----------------------------------------|-------------------|------------|----------------------------------------------------------------------------------------------------|-----------------------|----------------------------------------|--------------------|
| No.                                    | <b>Kode Siswa</b> | Nama Siswa | <b>Alamat</b>                                                                                                    | <b>Telepon</b>        | <b>Status Pembayaran</b>               | <b>Jumlah Uang</b> |
|                                        | S-0001            | Apriliani  | Jln. Mangkurat No. 4                                                                                                    | 081208119811          | Lunas                                  | Rp. 200.000.00     |
| $\overline{c}$                         | S-0002            | Leonardo   | Jln. Sam Ratulangi No. 32                                                                                                    | 081798220199          | Belum Ada Pembayaran                   | ۰                  |
|                                        |                   |            | Total Semua Pembayaran                                                                                                    |                       |                                        | Rp. 200.000,00     |
|                                        |                   |            |                                                                                                    |                       | Jambi, 03-01-2018<br>Admin             |                    |
|                                        |                   |            |                                                                                                    |                       | (admin)                                |                    |
|                                        |                   |            | Cetak                                                                                                    | Kembali Ke Menu Utama |                                        |                    |

**Gambar 5.10 Tampilan Laporan Pembayaran Siswa**

# **5.1.2 Implementasi** *Input* **Program**

Implementasi *input* program digunakan untuk menerapkan perancangan tampilan yang ada pada program. Adapun implementasi *input* pada program pada Friend Educational Centre Jambi, dapat dijabarkan sebagai berikut:

1. Tampilan Pendaftaran

Tampilan pendaftaran merupakan tampilan yang berisikan *field* yang wajib diisi untuk calon siswa melakukan pendaftaran menjadi siswa pada Friend Educational Centre Jambi. Gambar 5.11 merupakan hasil implementasi dari rancangan pada gambar 4.49.

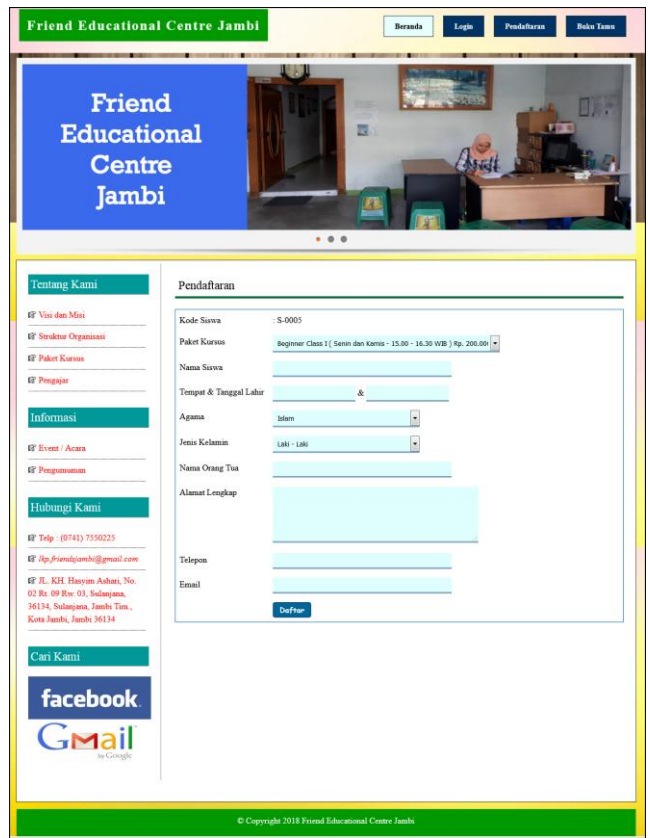

**Gambar 5.11 Tampilan Pendaftaran**

## 2. Tampilan *Login*

Tampilan *login* merupakan tampilan yang berisikan *field* wajib diisi untuk siswa dapat masuk ke dalam tampilan utamanya dengan mengisi nama siswa Friend Educational Centre Jambi  $\begin{array}{c|c}\n\hline\n\textbf{Beranda}\n\end{array}$  $Login$ Pendaftaran Buku Tamu Friend **Educational** 厦 **Centre Jambi**  $.$ Login Il<sup>p</sup> Visi dan Misi Nama Siswa **EF** Struktur Organis Password **IF** Paket Kursus Login **R** Event / Acara **18** Pengumuman li<sup>2</sup> Telp: (0741) 7550225 **E lkp** friendsjambi@gmail.con **EF JL. KH. Hasvim Ashari**, No. 02 Rt 09 Rw 03 Sulanian 02 KL 09 KW. 05, Sulanjana,<br>36134, Sulanjana, Jambi Tim<br>Kota Jambi, Jambi 36134 Cari K **facebook** Gmail  $\bullet$  Copyright 2018 Friend Educational Centre Jambi

dan *password*. Gambar 5.12 merupakan hasil implementasi dari rancangan pada gambar 4.50.

**Gambar 5.12 Tampilan** *Login*

3. Tampilan Buku Tamu

Tampilan buku tamu merupakan tampilan yang berisikan field wajib diisi untuk pengunjung dapat memberikan kritik dan saran kepada tempat kursus dan juga terdapat tabel buku tamu untuk melihat informasi kritik dan saran

yang telah diberikan. Gambar 5.13 merupakan hasil implementasi dari rancangan pada gambar 4.51

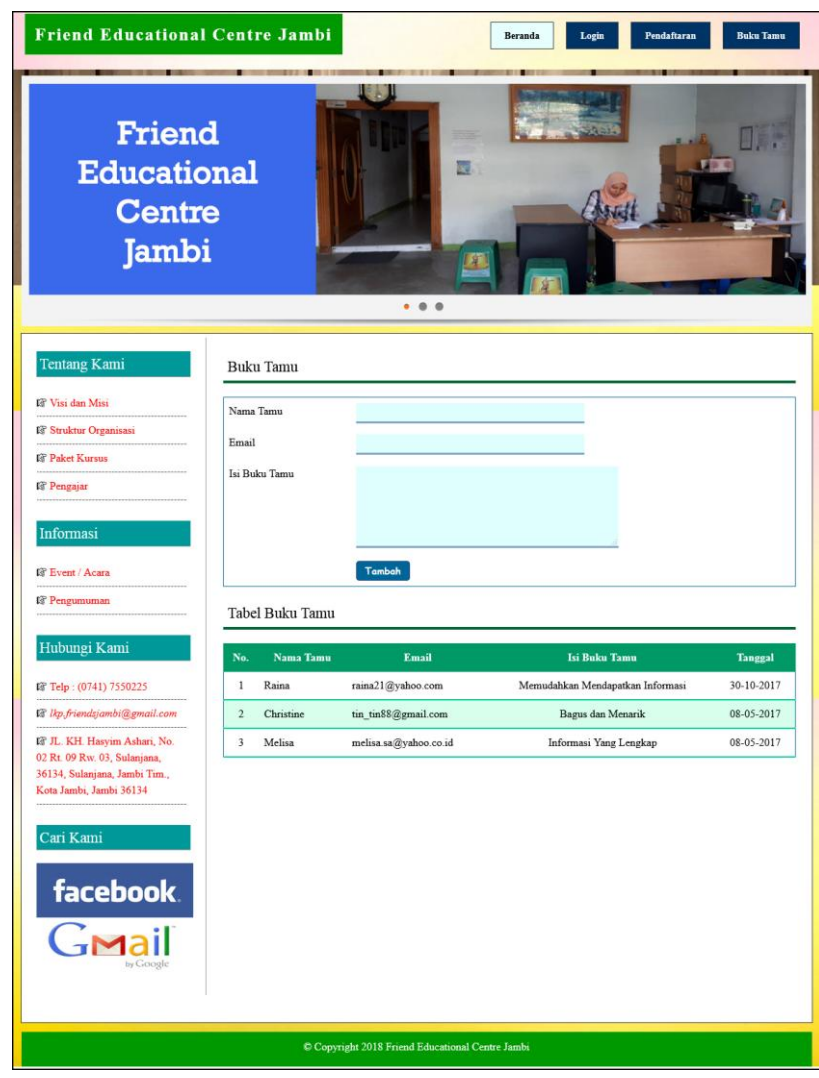

**Gambar 5.13 Tampilan Buku Tamu**

4. Tampilan Forum

Tampilan forum merupakan tampilan yang berisikan *field* yang wajib diisi untuk siswa dapat berinteraksi secara langsung dengan admin melalui *website*. Gambar 5.14 merupakan hasil implementasi dari rancangan pada gambar 4.52.

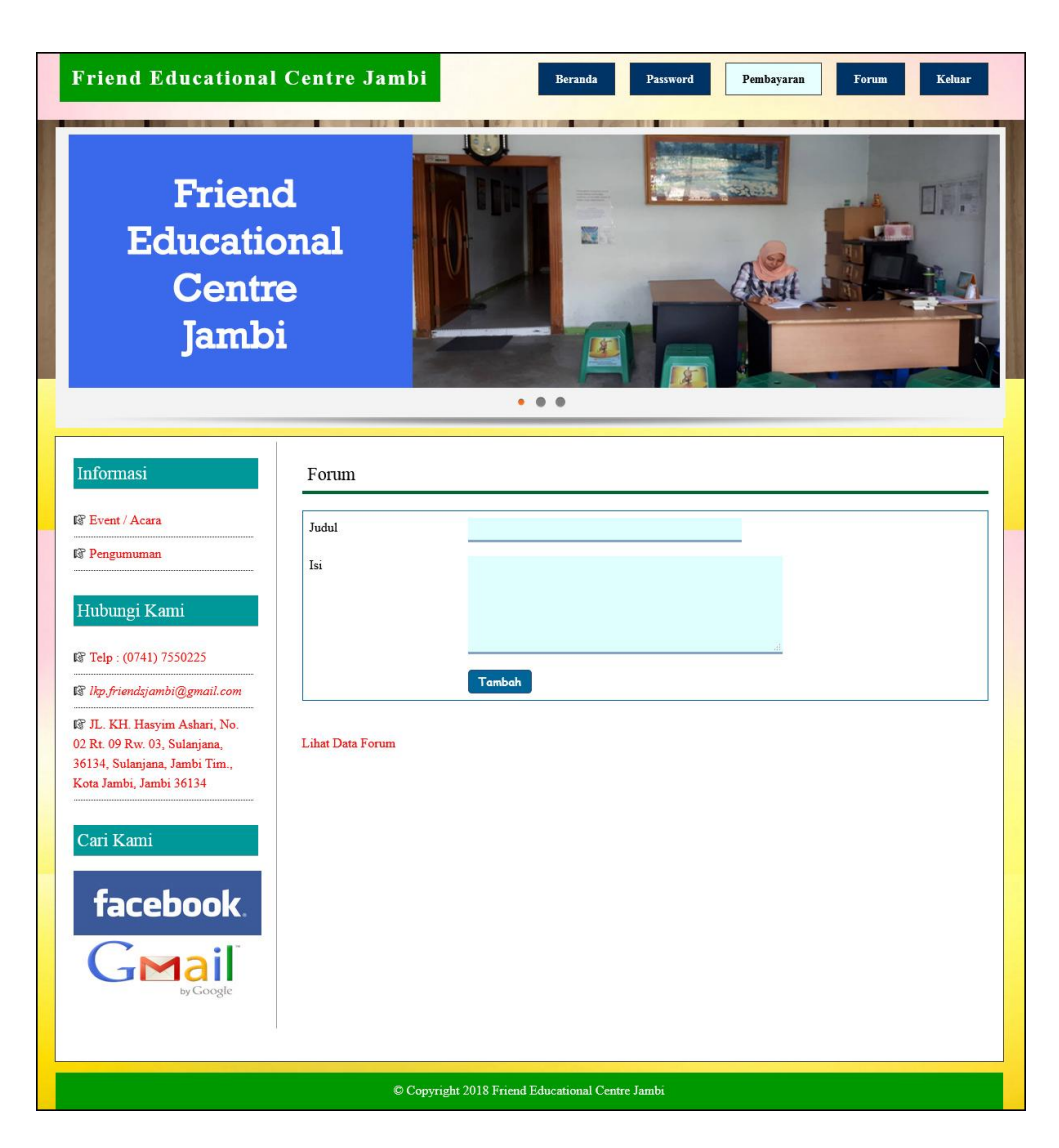

**Gambar 5.14 Tampilan Forum**

5. Tampilan Balas Forum

Tampilan balas forum merupakan tampilan yang berisikan *field* yang wajib diisi untuk siswa dapat membalas isi dari forum melalui *website* dan juga terdapat informasi detail dari forum yang akan dibalas. Gambar 5.15 merupakan hasil implementasi dari rancangan pada gambar 4.53.

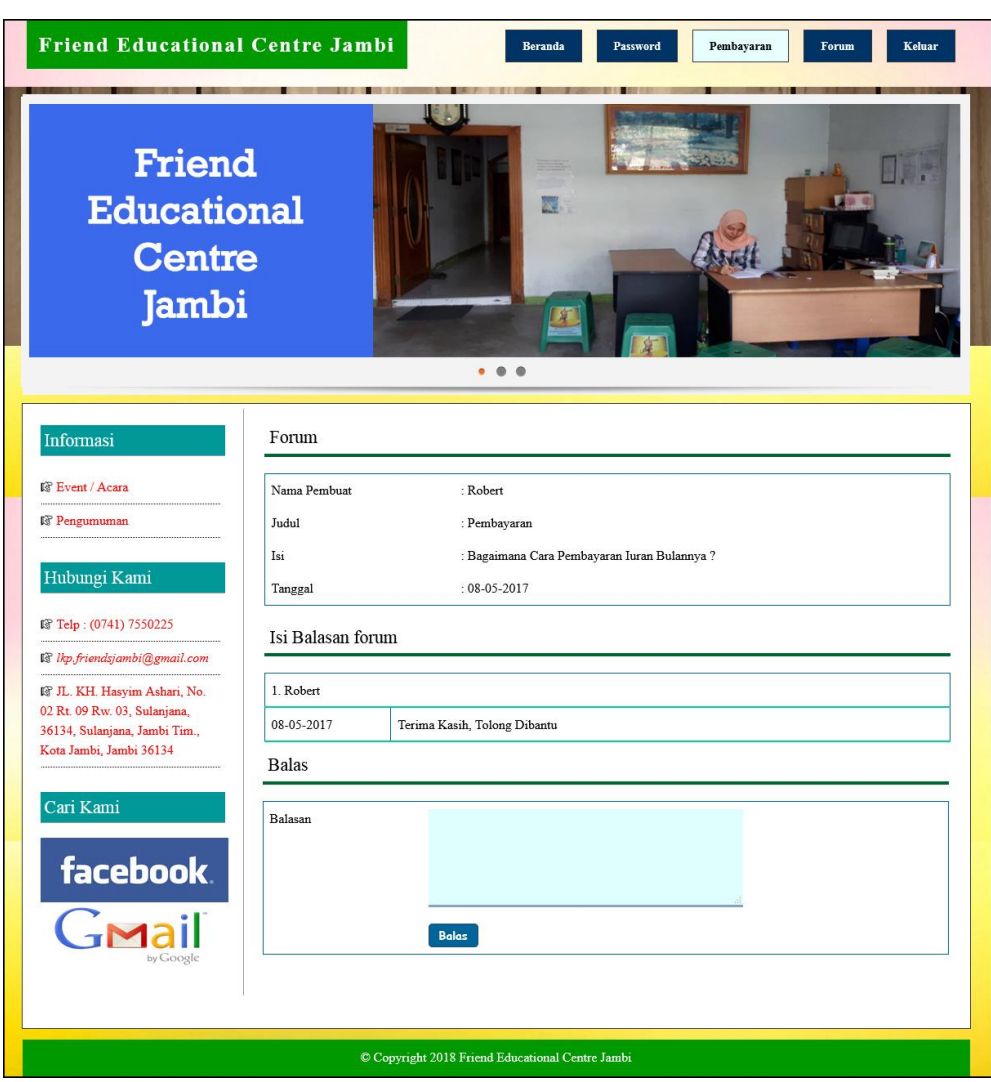

**Gambar 5.15 Tampilan Balas Forum**

6. Tampilan Data Admin

Tampilan data admin merupakan tampilan yang berisikan *field* yang wajib diisi oleh admin untuk menambah data admin baru dan terdapat tabel yang digunakan untuk mengelola data melalui sistem. Gambar 5.16 merupakan hasil implementasi dari rancangan pada gambar 4.54

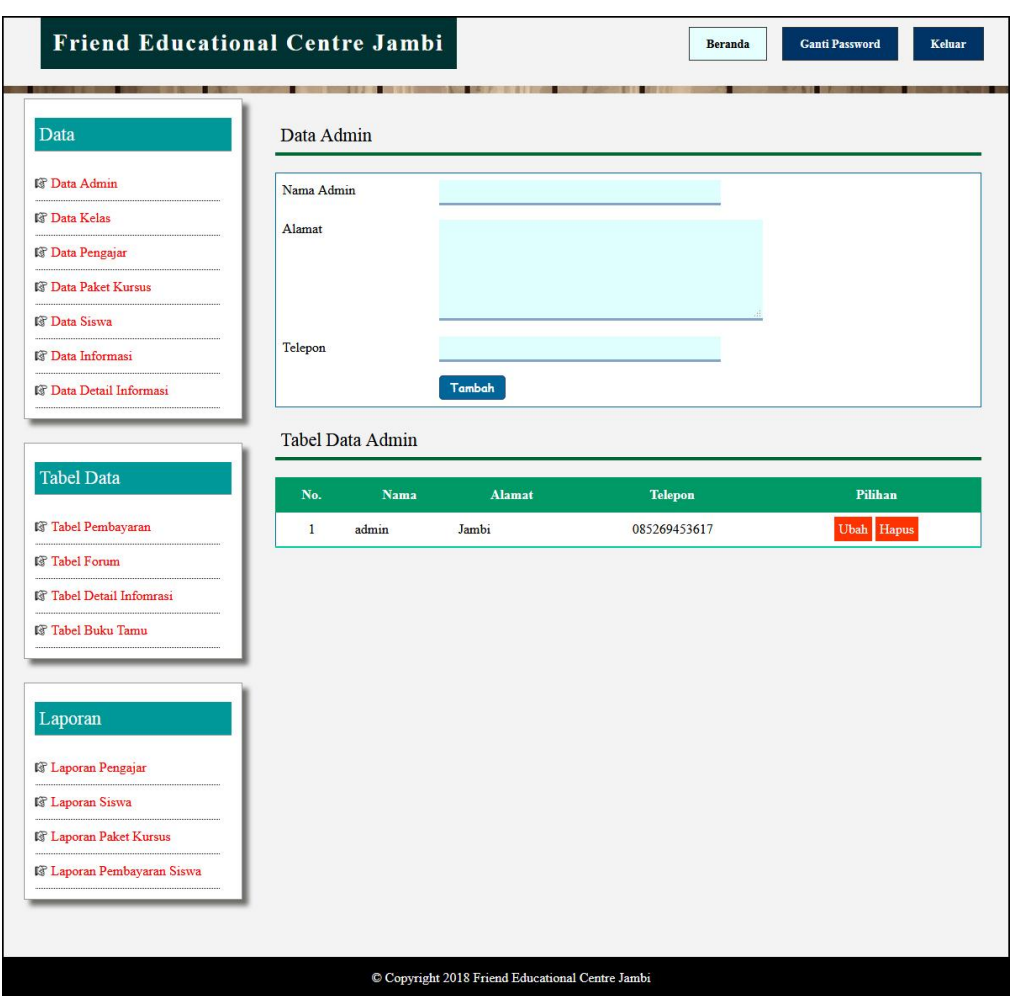

**Gambar 5.16 Tampilan Data Admin**

7. Tampilan Data Kelas

Tampilan data kelas merupakan tampilan yang berisikan *field* yang wajib diisi oleh admin untuk menambah data kelasr baru dan terdapat tabel yang digunakan untuk mengelola data melalui sistem. Gambar 5.17 merupakan hasil implementasi dari rancangan pada gambar 4.55.

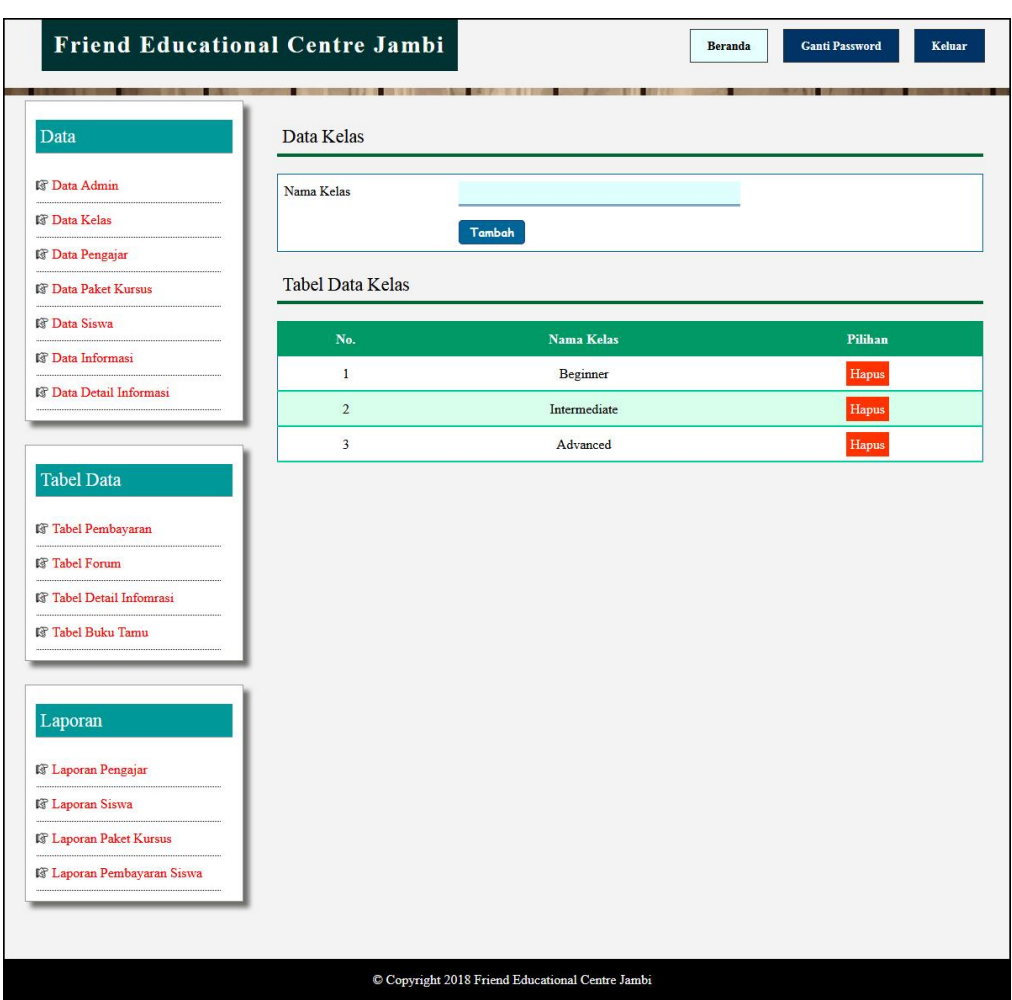

**Gambar 5.17 Tampilan Data Kelas**

8. Tampilan Data Pengajar

Tampilan data pengajar merupakan tampilan yang berisikan *field* yang wajib diisi oleh admin untuk menambah data pengajar baru dan terdapat tabel yang digunakan untuk mengelola data melalui sistem. Gambar 5.18 merupakan hasil implementasi dari rancangan pada gambar 4.56.

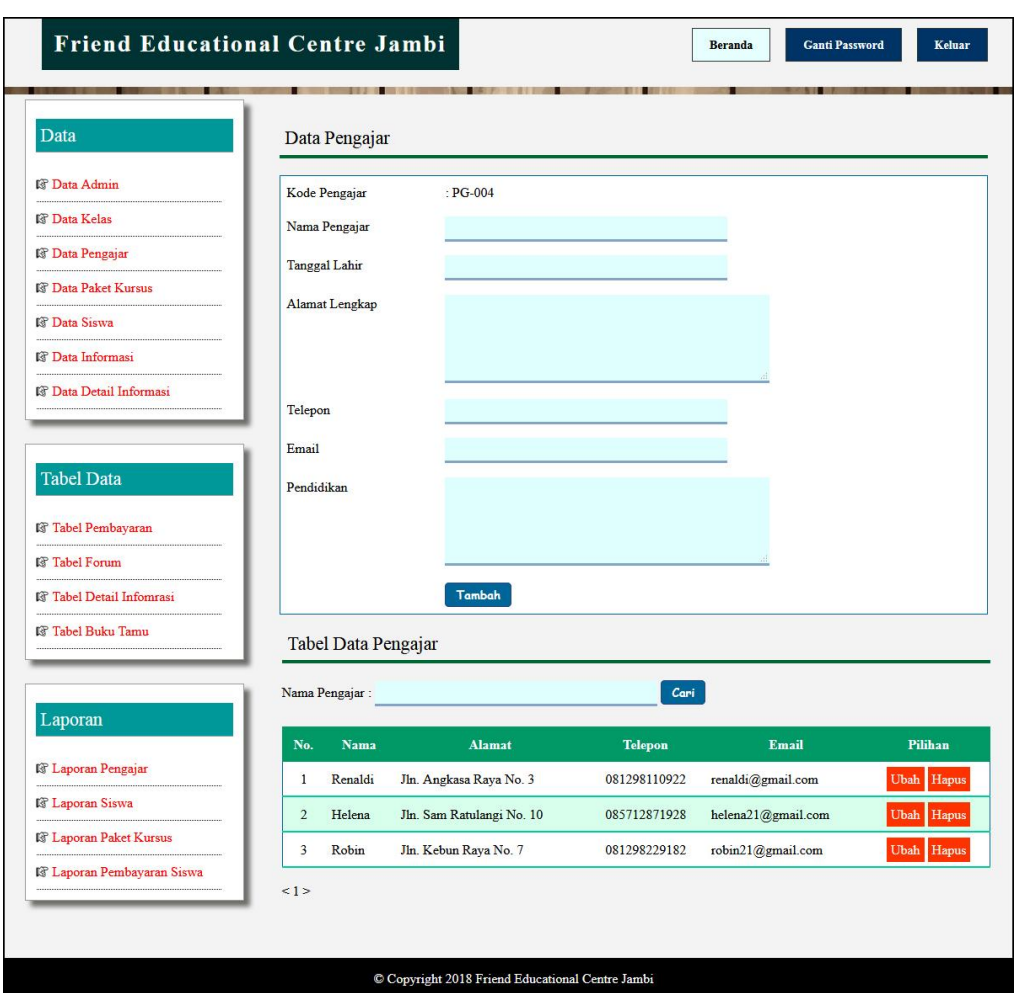

**Gambar 5.18 Tampilan Data Pengajar**

9. Tampilan Data Paket Kursus

Tampilan data paket kursus merupakan tampilan yang berisikan *field* yang wajib diisi oleh admin untuk menambah data paket kursus baru dan terdapat tabel yang digunakan untuk mengelola data melalui sistem. Gambar 5.19 merupakan hasil implementasi dari rancangan pada gambar 4.57.

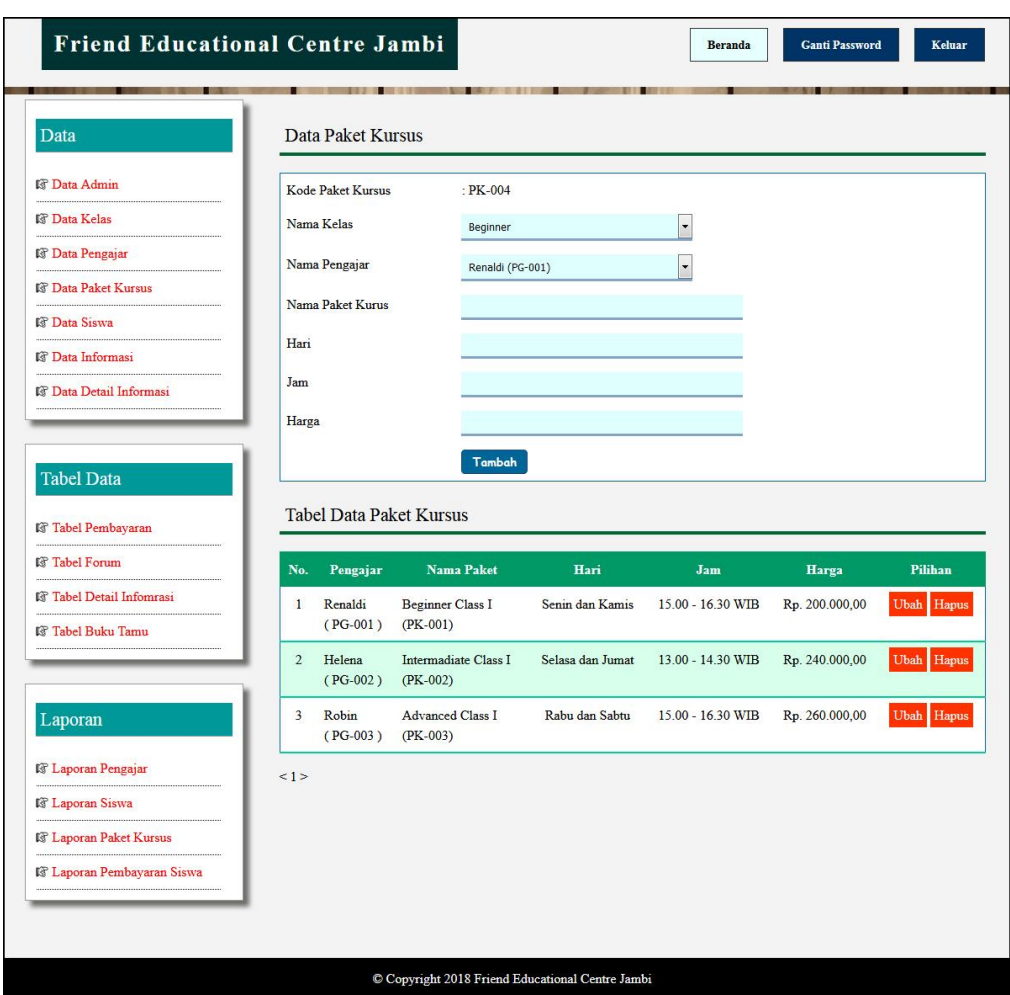

**Gambar 5.19 Tampilan Data Paket Kursus**

10. Tampilan Data Siswa

Tampilan data siswa merupakan tampilan yang berisikan *field* yang wajib diisi oleh admin untuk menambah data siswa baru dan terdapat tabel yang digunakan untuk mengelola data melalui sistem. Gambar 5.20 merupakan hasil implementasi dari rancangan pada gambar 4.58.

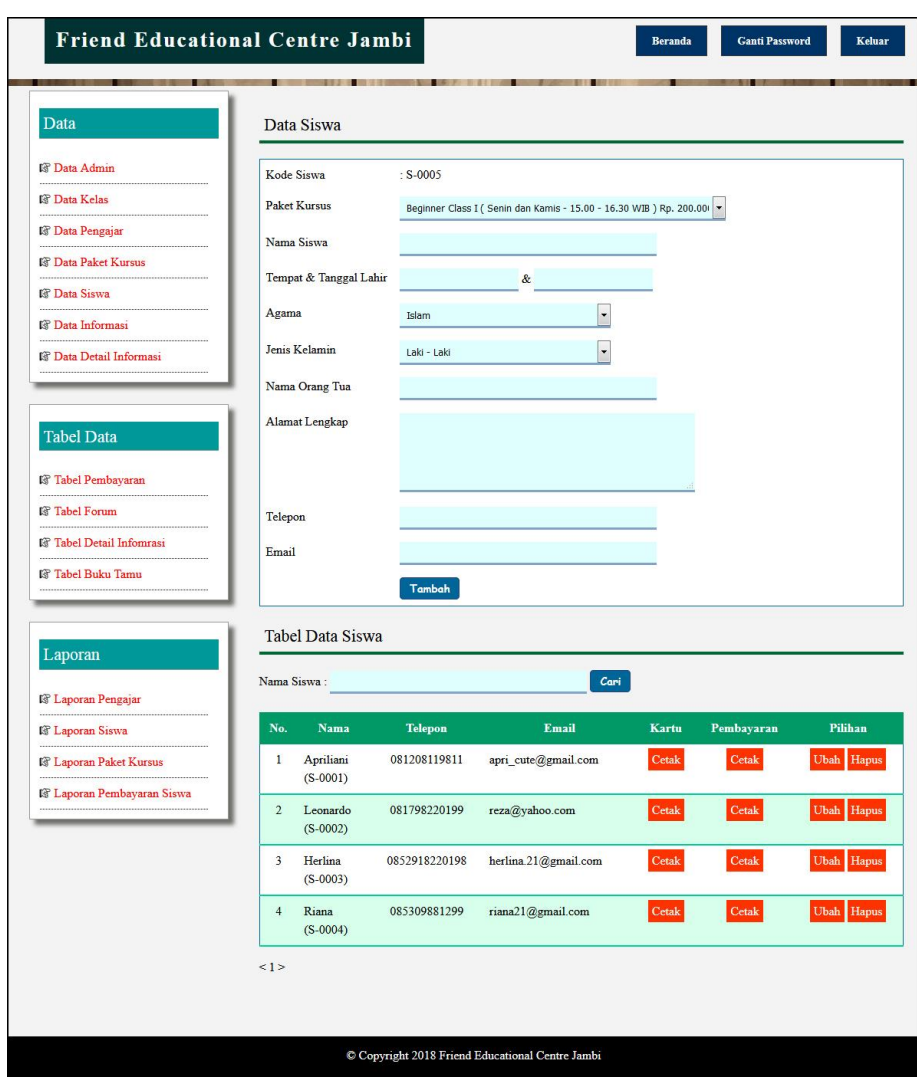

**Gambar 5.20 Tampilan Data Siswa**

# 11. Tampilan Data Informasi

Tampilan data informasi merupakan tampilan yang berisikan *field* yang wajib diisi oleh admin untuk menambah data informasi baru dan terdapat tabel yang digunakan untuk mengelola data melalui sistem. Gambar 5.21 merupakan hasil implementasi dari rancangan pada gambar 4.59.

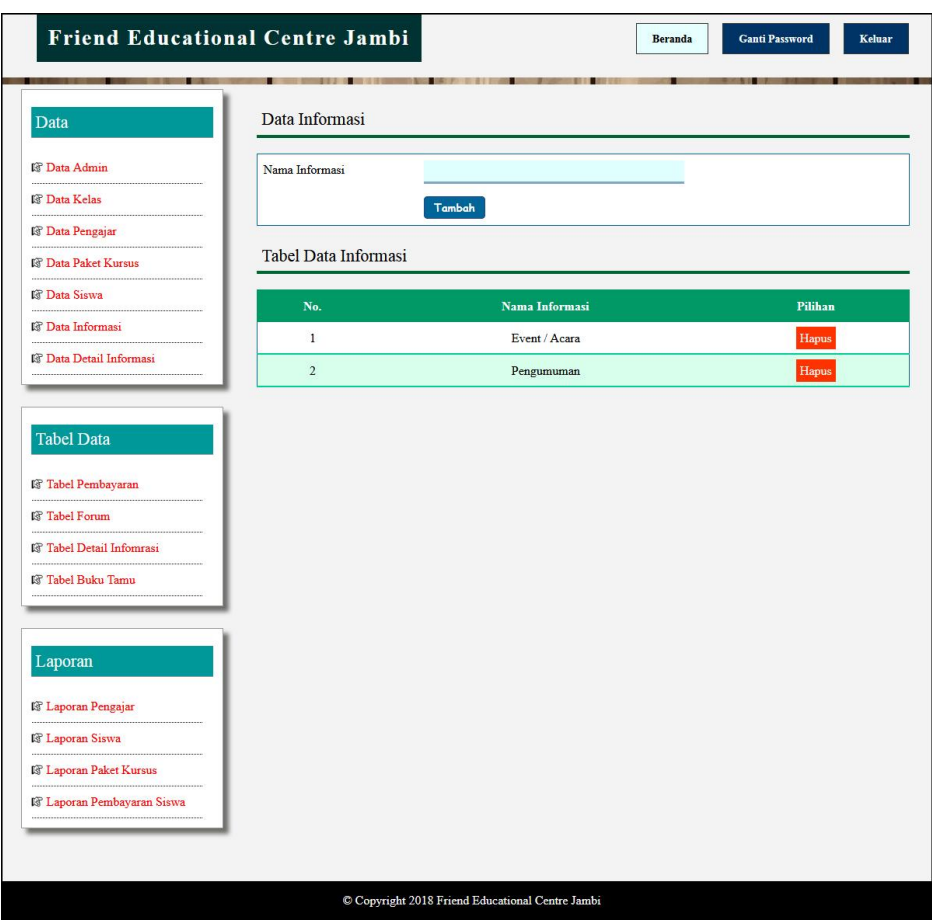

**Gambar 5.21 Tampilan Data Informasi**

# 12. Tampilan Data Detail Informasi

Tampilan data detail informasi merupakan tampilan yang berisikan *field* yang wajib diisi oleh admin untuk menambah data detail informasi baru melalui sistem. Gambar 5.22 merupakan hasil implementasi dari rancangan pada gambar 4.60.

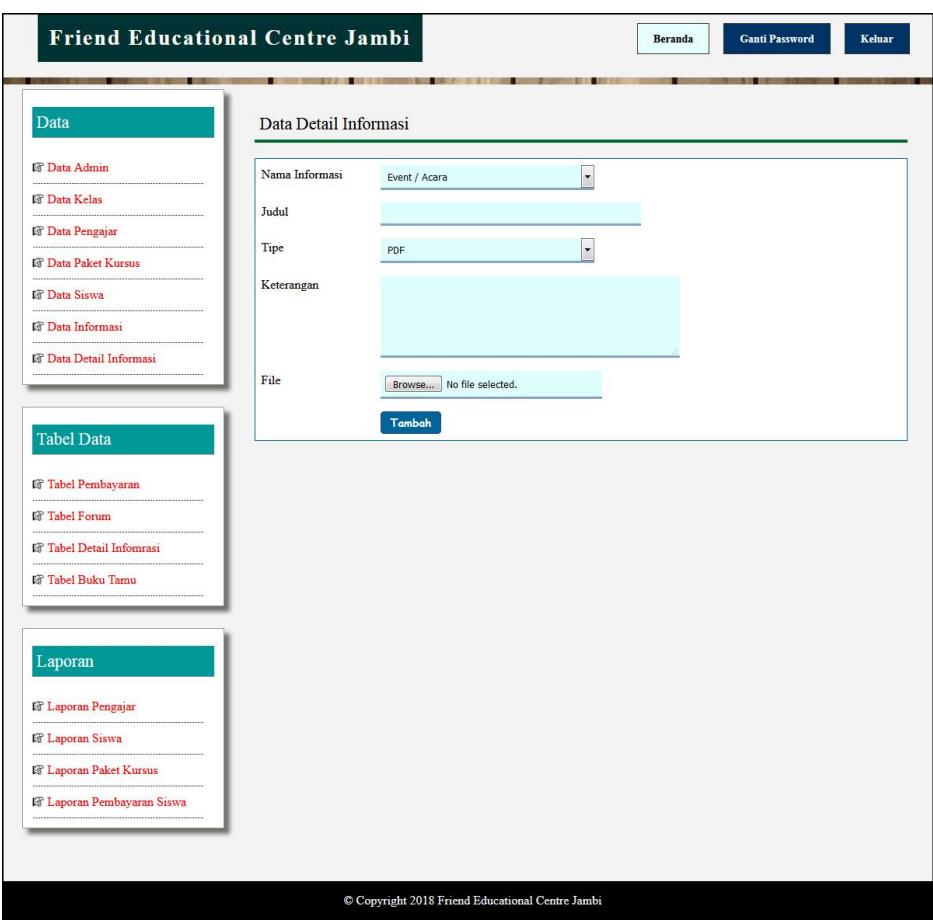

**Gambar 5.22 Tampilan Data Detail Informasi**

#### **5.2 PENGUJIAN**

Untuk mengetahui keberhasilan dari implementasi sistem yang telah dilakukan, maka penulis melakukan tahap pengujian menggunakan metode *black box* dengan melakukan pengujian modul-modul yang terdapat pada sistem secara keseluruhan agar hasil yang diharapkan sesua dengan hasil yang didapat. Adapun beberap tahap pengujian dengan metode *black box* yang telah dilakukan adalah sebagai berikut :

| $\mathbf N$  | <b>Deskripsi</b>                     | <b>Prosedur</b>                                                                       | <b>Masukan</b>                                                                                                    | Keluaran yang                                       | Hasil yang                                          | <b>Kesimpul</b> |
|--------------|--------------------------------------|---------------------------------------------------------------------------------------|----------------------------------------------------------------------------------------------------|-----------------------------------------------------|-----------------------------------------------------|-----------------|
| 0.           |                                      | Pengujian                                                                             |                                                                                                    | <b>Diharapkan</b>                                   | didapat                                             | an              |
| $\mathbf{1}$ | Pengujian<br>pada<br>pendaftara<br>n | - mengakses<br>website<br>- mengklik<br>menu<br>pendaftaran                           | Isi<br>Paket kursus<br>$\overline{a}$<br>Nama siswa<br>$\overline{\phantom{a}}$<br>Tempat &<br>$\overline{\phantom{a}}$<br>tanggal lahir<br>Agama<br>$\overline{a}$<br>Jenis kelamin<br>Nama orang tua<br>$\overline{\phantom{a}}$<br>Alamat lengkap<br>$\overline{\phantom{a}}$<br>Telepon<br>Email                                             | Pesan "anda<br>berhasil<br>melakukan<br>register"   | Pesan "anda<br>berhasil<br>melakukan<br>register"   | Handal          |
| 2            | Pengujian<br>pada<br>pendaftara<br>n | mengakses<br>$\overline{\phantom{0}}$<br>website<br>- mengklik<br>menu<br>pendaftaran | Isi<br>Paket kursus<br>Nama siswa<br>$\overline{\phantom{a}}$<br>Tempat &<br>$\overline{\phantom{a}}$<br>tanggal lahir<br>Agama<br>$\overline{\phantom{a}}$<br>Jenis kelamin<br>$\overline{\phantom{a}}$<br>Nama orang tua<br>$\overline{\phantom{a}}$<br>Alamat lengkap<br>$\overline{a}$<br>Telepon<br>Email<br>dan salah satu<br>belum terisi | Pesan "anda<br>belum selesai<br>melengkapi<br>data" | Pesan "anda<br>belum selesai<br>melengkapi<br>data" | Handal          |

**Tabel 5.1 Tabel Pengujian Pendaftaran**

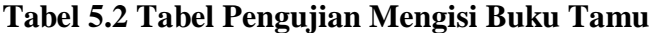

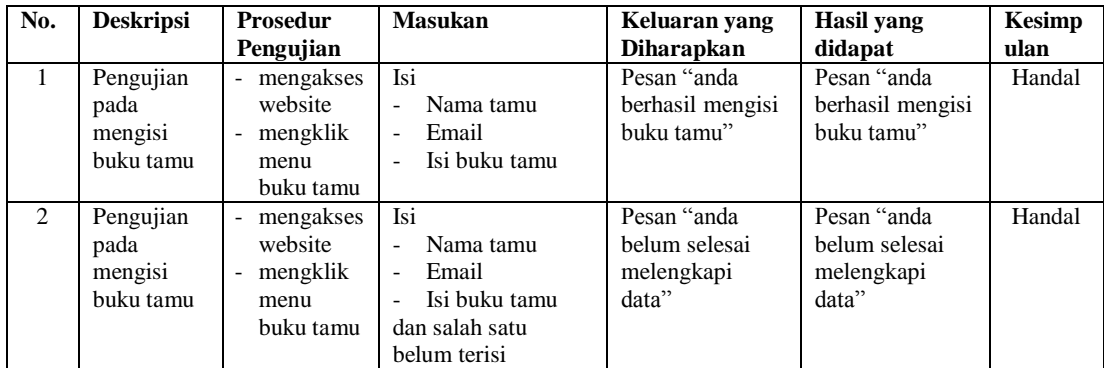

# **Tabel 5.3 Tabel Pengujian** *Login*

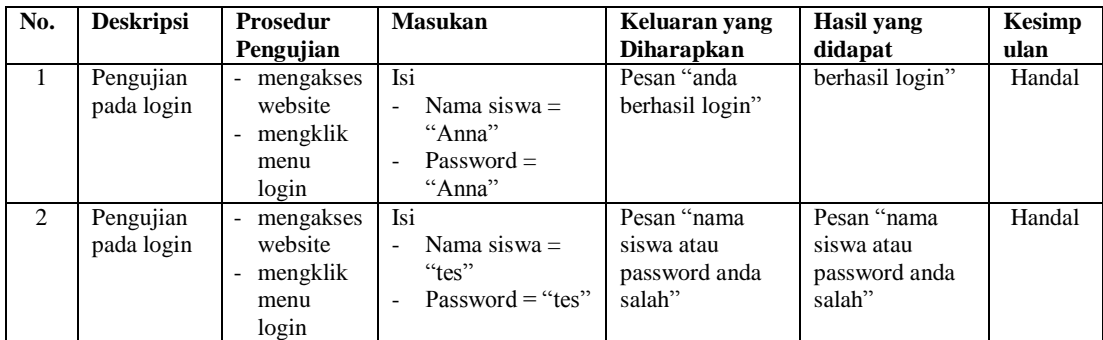

| No.          | <b>Deskripsi</b>                       | <b>Prosedur Pengujian</b>                                                                                              | <b>Masukan</b>                                                 | Keluaran yang<br><b>Diharapkan</b>                  | Hasil yang<br>didapat                               | <b>Kesimp</b><br>ulan |
|--------------|----------------------------------------|----------------------------------------------------------------------------------------------------|----------------------------------------------------------------|-----------------------------------------------------|-----------------------------------------------------|-----------------------|
| $\mathbf{1}$ | Pengujian<br>pada<br>mengisi<br>forum  | - Login sebagai siswa<br>- Klik menu forum                                                                             | Isi<br>Judul<br>Isi                                            | Pesan "anda<br>berhasil mengisi<br>forum"           | Pesan "anda<br>berhasil<br>mengisi<br>forum"        | Handal                |
| 2            | Pengujian<br>pada<br>mengisi<br>forum  | - Login sebagai siswa<br>Klik menu forum<br>$\overline{\phantom{0}}$                                                   | Isi<br>- Judul<br><b>Isi</b><br>dan salah satu<br>belum terisi | Pesan "anda<br>belum selesai<br>melengkapi<br>data" | Pesan "anda<br>belum selesai<br>melengkapi<br>data" | Handal                |
| 3            | Pengujian<br>pada<br>membalas<br>forum | - Login sebagai siswa<br>Klik menu forum<br>$\sim$<br>- Klik link lihat data<br>forum<br>- Klik link baca isi<br>forum | Mengisi<br>balasan                                             | Pesan "anda<br>berhasil<br>membalas<br>forum"       | Pesan "anda<br>herhasil<br>membalas<br>forum"       | Handal                |
| 4            | Pengujian<br>pada<br>membalas<br>forum | - Login sebagai siswa<br>- Klik menu forum<br>- Klik link lihat data<br>forum<br>- Klik link baca isi<br>forum         | Balasan<br>belum terisi                                        | Pesan "anda<br>belum selesai<br>melengkapi<br>data" | Pesan "anda<br>belum selesai<br>melengkapi<br>data" | Handal                |

**Tabel 5.4 Tabel Pengujian Mengisi Dan Membalas Forum**

**Tabel 5.5 Tabel Pengujian Mengelola Data Admin**

| No.            | <b>Deskripsi</b>                            | <b>Prosedur Pengujian</b>                                                    | <b>Masukan</b>                                                                 | Keluaran yang                                       | Hasil yang                                          | <b>Kesimp</b> |
|----------------|---------------------------------------------|------------------------------------------------------------------------------|--------------------------------------------------------------------------------|-----------------------------------------------------|-----------------------------------------------------|---------------|
|                |                                             |                                                                              |                                                                                | <b>Diharapkan</b>                                   | didapat                                             | ulan          |
| $\mathbf{1}$   | Pengujian<br>pada<br>menambah<br>data admin | - Login sebagai<br>admin<br>Klik menu data<br>admin                          | Isi<br>- Nama admin<br>- Alamat<br>- Telepon                                   | Pesan "anda<br>berhasil<br>menambah data<br>admin"  | Pesan "anda<br>berhasil<br>menambah<br>data admin"  | Handal        |
| 2              | Pengujian<br>pada<br>menambah<br>data admin | - Login sebagai<br>admin<br>Klik menu data<br>admin                          | Isi<br>- Nama admin<br>- Alamat<br>- Telepon<br>dan salah satu<br>belum terisi | Pesan "anda<br>belum selesai<br>melengkapi<br>data" | Pesan "anda<br>belum selesai<br>melengkapi<br>data" | Handal        |
| $\mathcal{F}$  | Pengujian<br>pada<br>mengubah<br>data admin | - Login sebagai<br>admin<br>- Klik menu data<br>admin<br>Klik tombol ubah    | Mengisi data<br>ubahan                                                         | Pesan "anda<br>berhasil<br>mengubah data<br>admin"  | Pesan "anda<br>berhasil<br>mengubah<br>data admin"  | Handal        |
| $\overline{4}$ | Pengujian<br>pada<br>mengubah<br>data admin | - Login sebagai<br>admin<br>- Klik menu data<br>admin<br>- Klik tombol ubah  | Data ubah ada<br>yang belum<br>terisi                                          | Pesan "anda<br>belum selesai<br>melengkapi<br>data" | Pesan "anda<br>belum selesai<br>melengkapi<br>data" | Handal        |
| 5              | Pengujian<br>pada<br>mengubah<br>data admin | - Login sebagai<br>admin<br>- Klik menu data<br>admin<br>- Klik tombol hapus |                                                                                | Pesan "anda<br>berhasil<br>menghapus data<br>admin" | Pesan "anda<br>berhasil<br>menghapus<br>data admin" | Handal        |

| No.            | <b>Deskripsi</b> | <b>Prosedur Pengujian</b> | <b>Masukan</b> | Keluaran yang     | Hasil yang    | <b>Kesimp</b> |
|----------------|------------------|---------------------------|----------------|-------------------|---------------|---------------|
|                |                  |                           |                | <b>Diharapkan</b> | didapat       | ulan          |
| 1              | Pengujian        | - Login sebagai           | Isi            | Pesan "anda       | Pesan "anda   | Handal        |
|                | pada             | admin                     | - Nama kelas   | berhasil          | berhasil      |               |
|                | menambah         | - Klik menu data          |                | menambah data     | menambah      |               |
|                | data kelas       | kelas                     |                | kelas"            | data kelas"   |               |
| 2              | Pengujian        | - Login sebagai           | Isi            | Pesan "anda       | Pesan "anda   | Handal        |
|                | pada             | admin                     | - Nama kelas   | belum selesai     | belum selesai |               |
|                | menambah         | - Klik menu data          | dan salah satu | melengkapi        | melengkapi    |               |
|                | data kelas       | kelas                     | belum terisi   | data"             | data"         |               |
| $\overline{5}$ | Pengujian        | - Login sebagai           |                | Pesan "anda       | Pesan "anda   | Handal        |
|                | pada             | admin                     |                | berhasil          | berhasil      |               |
|                | mengubah         | - Klik menu data          |                | menghapus data    | menghapus     |               |
|                | data kelas       | kelas                     |                | kelas"            | data kelas"   |               |
|                |                  | - Klik tombol hapus       |                |                   |               |               |

**Tabel 5.6 Tabel Pengujian Mengelola Data Kelas**

**Tabel 5.7 Tabel Pengujian Mengelola Data Pengajar**

| No.            | <b>Deskripsi</b>                                  | Prosedur<br>Pengujian                                                            | <b>Masukan</b>                                                                                                    | Keluaran yang<br><b>Diharapkan</b>                     | <b>Hasil</b> yang<br>didapat                           | <b>Kesimp</b><br>ulan |
|----------------|---------------------------------------------------|----------------------------------------------------------------------------------|----------------------------------------------------------------------------------------------------|--------------------------------------------------------|--------------------------------------------------------|-----------------------|
| $\mathbf{1}$   | Pengujian<br>pada<br>menambah<br>data<br>pengajar | - Login sebagai<br>admin<br>- Klik menu data<br>pengajar                         | Isi<br>- Nama<br>pengajar<br>- Tanggal lahir<br>- Alamat<br>lengkap<br>- Telepon<br>- Email<br>- Pendidikan                                   | Pesan "anda<br>berhasil<br>menambah data<br>pengajar"  | Pesan "anda<br>berhasil<br>menambah<br>data pengajar"  | Handal                |
| $\overline{2}$ | Pengujian<br>pada<br>menambah<br>data<br>pengajar | - Login sebagai<br>admin<br>- Klik menu data<br>pengajar                         | Isi<br>- Nama<br>pengajar<br>- Tanggal lahir<br>- Alamat<br>lengkap<br>- Telepon<br>- Email<br>- Pendidikan<br>dan salah satu<br>belum terisi | Pesan "anda<br>belum selesai<br>melengkapi<br>data"    | Pesan "anda<br>belum selesai<br>melengkapi<br>data"    | Handal                |
| 3              | Pengujian<br>pada<br>mengubah<br>data<br>pengajar | - Login sebagai<br>admin<br>- Klik menu data<br>pengajar<br>- Klik tombol ubah   | Mengisi data<br>ubahan                                                                                                    | Pesan "anda<br>berhasil<br>mengubah data<br>pengajar"  | Pesan "anda<br>berhasil<br>mengubah<br>data pengajar"  | Handal                |
| 4              | Pengujian<br>pada<br>mengubah<br>data<br>pengajar | - Login sebagai<br>admin<br>- Klik menu data<br>pengajar<br>Klik tombol ubah     | Data ubah ada<br>yang belum<br>terisi                                                                                                    | Pesan "anda<br>belum selesai<br>melengkapi<br>data"    | Pesan "anda<br>belum selesai<br>melengkapi<br>data"    | Handal                |
| 5              | Pengujian<br>pada<br>mengubah<br>data<br>pengajar | - Login sebagai<br>admin<br>- Klik menu data<br>pengajar<br>Klik tombol<br>hapus |                                                                                                    | Pesan "anda<br>berhasil<br>menghapus data<br>pengajar" | Pesan "anda<br>berhasil<br>menghapus<br>data pengajar" | Handal                |

| No.            | <b>Deskripsi</b>     | Prosedur                           | <b>Masukan</b>       | Keluaran yang       | Hasil yang             | <b>Kesimp</b> |
|----------------|----------------------|------------------------------------|----------------------|---------------------|------------------------|---------------|
|                |                      | Pengujian                          |                      | <b>Diharapkan</b>   | didapat                | ulan          |
| $\mathbf{1}$   | Pengujian            | - Login sebagai                    | Isi                  | Pesan "anda         | Pesan "anda            | Handal        |
|                | pada                 | admin                              | - Nama kelas         | berhasil            | berhasil               |               |
|                | menambah             | - Klik menu data                   | - Nama               | menambah data       | menambah               |               |
|                | data paket           | paket kursus                       | pengajar             | paket kursus"       | data paket             |               |
|                | kursus               |                                    | - Nama paket         |                     | kursus"                |               |
|                |                      |                                    | kursus               |                     |                        |               |
|                |                      |                                    | - Hari               |                     |                        |               |
|                |                      |                                    | - Jam                |                     |                        |               |
|                |                      |                                    | - Harga              |                     |                        |               |
| 2              | Pengujian            | - Login sebagai                    | Isi                  | Pesan "anda         | Pesan "anda            | Handal        |
|                | pada                 | admin                              | - Nama kelas         | belum selesai       | belum selesai          |               |
|                | menambah             | - Klik menu data                   | - Nama               | melengkapi          | melengkapi             |               |
|                | data paket           | paket kursus                       | pengajar             | data"               | data"                  |               |
|                | kursus               |                                    | - Nama paket         |                     |                        |               |
|                |                      |                                    | - Hari               |                     |                        |               |
|                |                      |                                    | - Jam                |                     |                        |               |
|                |                      |                                    | - Harga              |                     |                        |               |
|                |                      |                                    | dan salah satu       |                     |                        |               |
|                |                      |                                    | belum terisi         |                     | Pesan "anda            |               |
| 3              | Pengujian            | - Login sebagai                    | Mengisi data         | Pesan "anda         | berhasil               | Handal        |
|                | pada                 | admin                              | ubahan               | berhasil            |                        |               |
|                | mengubah             | - Klik menu data                   |                      | mengubah data       | mengubah               |               |
|                | data paket           | paket kursus                       |                      | paket kursus"       | data paket             |               |
|                | kursus               | - Klik tombol ubah                 | Data ubah ada        | Pesan "anda         | kursus"<br>Pesan "anda | Handal        |
| $\overline{4}$ | Pengujian            | - Login sebagai<br>admin           |                      | belum selesai       | belum selesai          |               |
|                | pada                 | - Klik menu data                   | yang belum<br>terisi |                     |                        |               |
|                | mengubah             |                                    |                      | melengkapi<br>data" | melengkapi<br>data"    |               |
|                | data paket<br>kursus | paket kursus<br>- Klik tombol ubah |                      |                     |                        |               |
| 5              | Pengujian            | - Login sebagai                    |                      | Pesan "anda         | Pesan "anda            | Handal        |
|                | pada                 | admin                              |                      | berhasil            | berhasil               |               |
|                | mengubah             | - Klik menu data                   |                      | menghapus data      | menghapus              |               |
|                | data paket           | paket kursus                       |                      | paket kursus"       | data paket             |               |
|                | kursus               | - Klik tombol                      |                      |                     | kursus"                |               |
|                |                      | hapus                              |                      |                     |                        |               |
|                |                      |                                    |                      |                     |                        |               |

**Tabel 5.8 Tabel Pengujian Mengelola Data Paket Kursus**

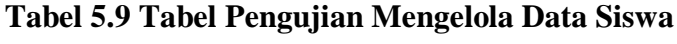

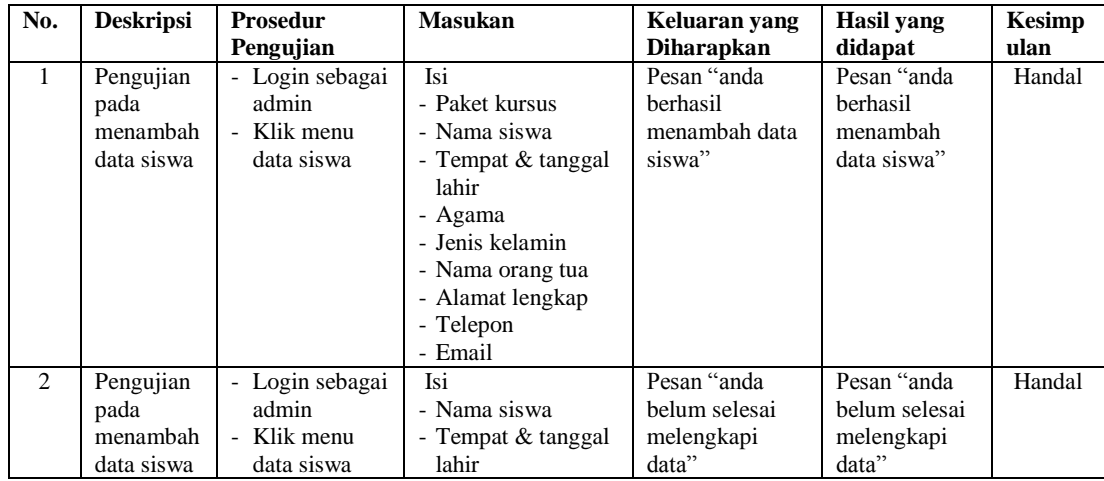

|                |                                             |                                                                                                    | - Agama<br>- Jenis kelamin<br>- Nama orang tua<br>- Alamat lengkap<br>- Telepon<br>- Email<br>dan salah satu<br>belum terisi |                                                     |                                                     |        |
|----------------|---------------------------------------------|----------------------------------------------------------------------------------------------------|----------------------------------------------------------------------------------------------------|-----------------------------------------------------|-----------------------------------------------------|--------|
| $\mathcal{F}$  | Pengujian<br>pada<br>mengubah<br>data siswa | - Login sebagai<br>admin<br>- Klik menu<br>data siswa<br>- Klik tombol<br>ubah                                          | Mengisi data<br>ubahan                                                                                                    | Pesan "anda<br>berhasil<br>mengubah data<br>siswa"  | Pesan "anda<br>berhasil<br>mengubah<br>data siswa"  | Handal |
| $\overline{4}$ | Pengujian<br>pada<br>mengubah<br>data siswa | - Login sebagai<br>admin<br>- Klik menu<br>data siswa<br>- Klik tombol<br>ubah                                          | Data ubah ada yang<br>belum terisi                                                                                           | Pesan "anda<br>belum selesai<br>melengkapi<br>data" | Pesan "anda<br>belum selesai<br>melengkapi<br>data" | Handal |
| $\overline{5}$ | Pengujian<br>pada<br>mengubah<br>data siswa | Login sebagai<br>admin<br>Klik menu<br>$\blacksquare$<br>data siswa<br>Klik tombol<br>$\overline{\phantom{a}}$<br>hapus |                                                                                                    | Pesan "anda<br>berhasil<br>menghapus data<br>siswa" | Pesan "anda<br>berhasil<br>menghapus<br>data siswa" | Handal |

**Tabel 5.10 Tabel Pengujian Mengelola Data Informasi**

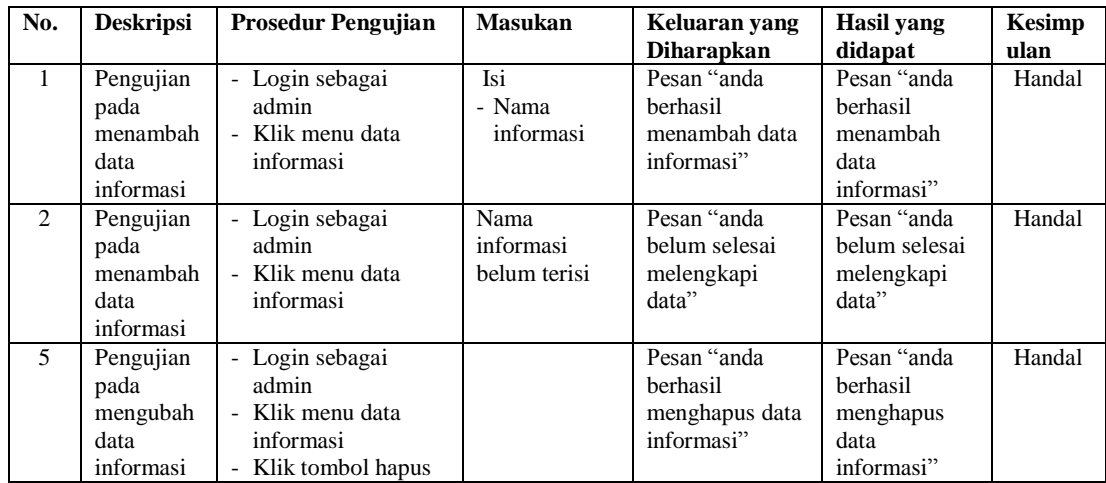

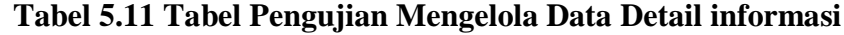

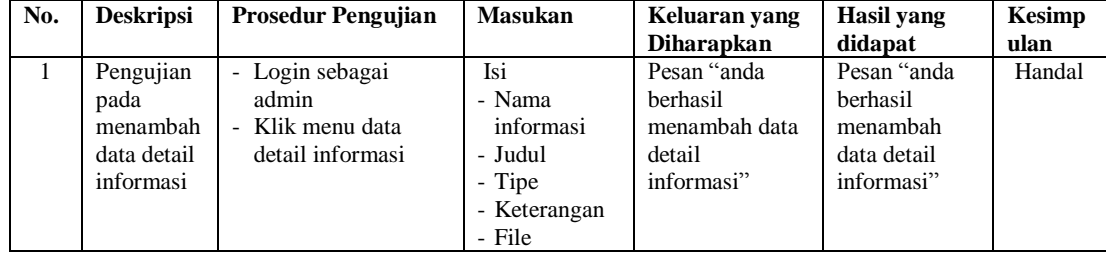

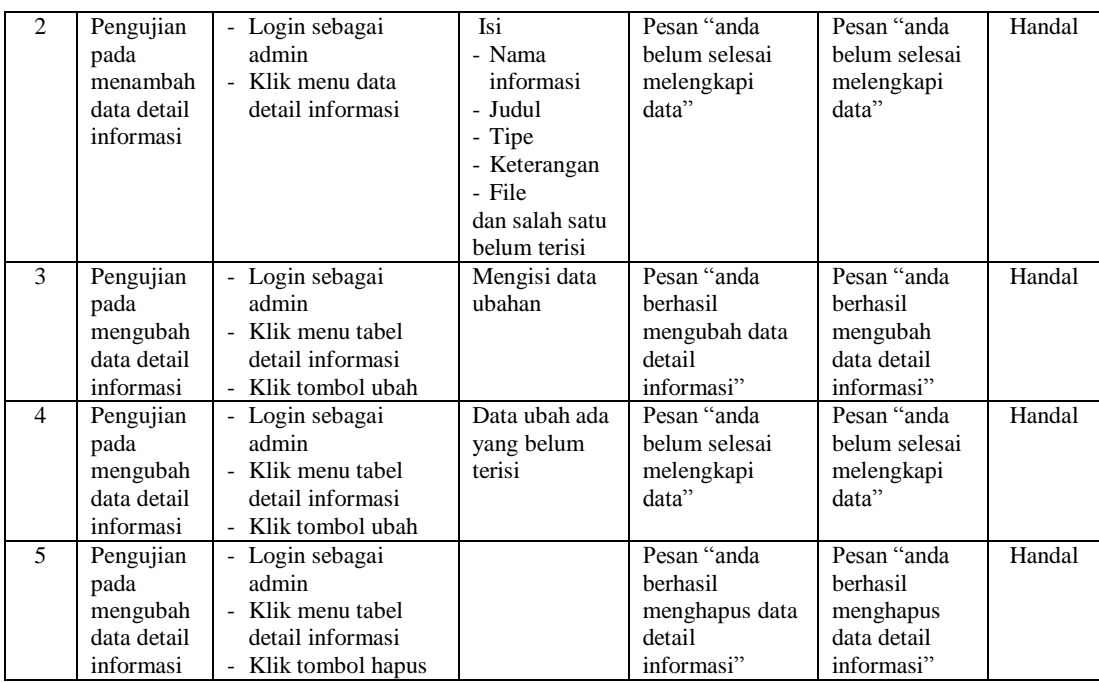

#### **5.3 ANALISIS HASIL YANG DICAPAI OLEH SISTEM**

Adapun analisis hasil yang dicapai oleh sistem informasi dan pendaftaran *online* yang telah dibangun untuk mengatasi permasalahan yang terjadi pada Friend Educational Centre Jambi memiliki kelebihan sebagai berikut :

- 1. Sistem yang dirancang memudahkan Friend Educational Centre Jambi dalam melakukan penyebaran informasi seperti pengumuman, acara atau event karena dapat dilihat melalui *website* secara langsung.
- 2. Sistem juga memudahkan calon siswa dalam melakukan pendaftaran tanpa harus datang ke tempat dan dapat dilakukan secara *online* sehingga proses pendaftaran menjadi lebih cepat dan menghemat waktu dan biaya
- 3. Sistem juga memberikan kemudahan Friend Educational Centre Jambi dalam melakukan pengolahan data iuran pembayaran siswa dengan dapat mencetak

laporan pembayaran dan siswa juga dapat melihat informasi pembayaran melalui *website*

4. Sistem juga terdapat fitur tambahan yaitu forum yang memberikan kemudahan interaksi antara siswa dan admin Friend Educational Centre Jambi secara *online* tanpa harus datang ke tempat latihan.

Dan kekurangan dari sistem baru ini adalah sebagai berikut :

- 1. Belum terdapat fitur untuk melakukan *chat video* secara *online*
- 2. Belum adanya penangan untuk *security control.*